<span id="page-0-0"></span>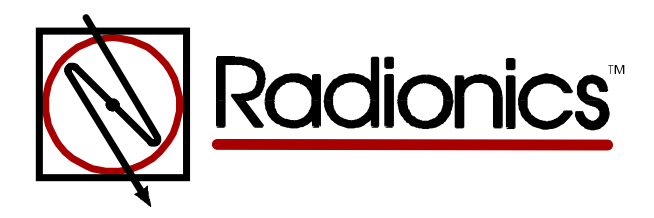

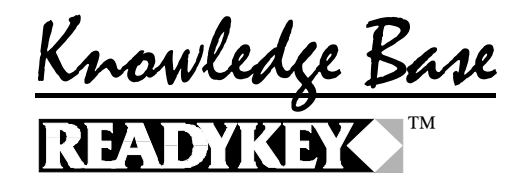

## **Direct RS-232 Communications with Fiber Optic drivers Article ID: RKKB0008 Revision Date: 28-APR-1997**

The information in this article applies to:

- ∗ Readykey for Windows Version 3.X or Higher
- ∗ Readykey for Windows 16, 32, MS3 and MS Installations

## **General**

- Radionics™ does not specify any specific model of fiber driver as long as it is RS-232 to Fiber Optics.
- This type of communications will require an RS-232 to fiber converter. This converter will need to be asynchronous (Transmit and Receive at the same time).
- Fiber optics can be used to communicate from the serial port of the PC to the master controller in single site installations.
- When using a Central Network Controller (CNC) for Multi-Site applications, you can use fiber optics from the CNC's RS-232 ports to the remote site.

# **Benefits**

- RS-232 data transmission is limited to 50 Ft. When using fiber optics the data transmission may be up to 2.5 miles (dependent on the type of fiber driver used).
- Fiber Optics is an extremely stable means of communications, removing the need for repeated service calls to replace cabling.

# **Door Controller Setup**

• **PC Direct RS-232 to Door Controller**

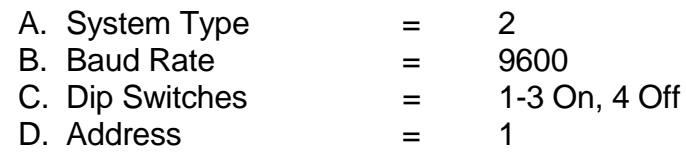

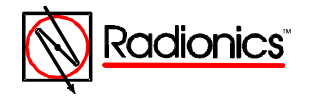

©1997 Radionics All rights reserved TMThe Radionics logo is a registered trademark of Radionics, Inc. 1800 Abbott Street, Salinas, CA 93901, USA

Readykey<sup>IM</sup> Knowledge Base Page 1 of 2

- E. Connect Modem = N
- F. Connect the fiber driver to the Serial port of the PC
- G. Connect second fiber driver to the Master controllers printer port.

#### • **CNC Direct RS-232 to Door Controller**

- A. System Type  $=$  2
- B. Baud Rate  $=$  9600
- C. Dip Switches  $=$  1-3 On, 4 Off
- D. Address  $=$  1
- E. Connect Modem = N
- F. Connect the fiber driver to the CNC's RS-232 Port 1,2, or 3
- G. Connect second fiber driver to the remote Door controllers printer port.

#### • **CNC Direct RS-232 Cluster Site**

#### **Master Door Controller**

- A. System Type  $=$  2
- B. Baud Rate  $=$  9600
- C. Dip Switches  $=$  1-3 On, 4 Off
- D. Address  $=$  1
- E. Connect Modem = N
- F. Connect the fiber driver to the CNC's RS-232 Port 1,2, or 3
- G. Connect second fiber driver to Master controllers printer port.

### **Slave Door Controllers**

- A. System Type  $=$  3
- B. Baud Rate  $=$  9600
- $C.$  Dip Switches  $\qquad \qquad =$  All Off
- D. Address  $=$  2-8
- E. Connect the slave controller(s) to Master controller via the Six Wire Bus

KBCategory: Installation KBSubcategory: Communications

DISCLAIMER

THE INFORMATION PROVIDED IN THE RADIONICS KNOWLEDGE BASE IS PROVIDED "AS IS" WITHOUT WARRANTY OF ANY KIND. RADIONICS DISCLAIMS ALL WARRANTIES, EITHER EXPRESS OR IMPLIED, INCLUDING THE WARRANTIES OF MERCHANTABILITY AND FITNESS FOR A PARTICULAR PURPOSE. IN NO EVENT SHALL RADIONICS INC. OR ITS SUPPLIERS BE LIABLE FOR ANY DAMAGES WHATSOEVER INCLUDING DIRECT, INDIRECT, INCIDENTAL, CONSEQUENTIAL, LOSS OF BUSINESS PROFITS OR SPECIAL DAMAGES, EVEN IF RADIONICS INC. OR ITS SUPPLIERS HAVE BEEN ADVISED OF THE POSSIBILITY OF SUCH DAMAGES. SOME STATES DO NOT ALLOW THE EXCLUSION OR LIMITATION OF LIABILITY FOR CONSQUENTIAL OR INCIDENTAL DAMAGES SO THE FOREGOING LIMITATION MAY NOT APPLY.

Copyright Radionics Inc. 1997

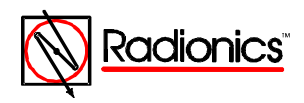